## 静止画メディア設定

静止画の記録/再生するメディアを設定します。

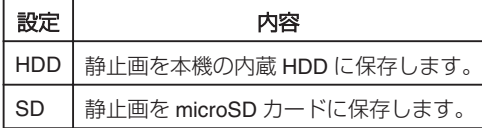

## 項目を表示するには

1 **◎ をタッチして、メニューを表示する** 

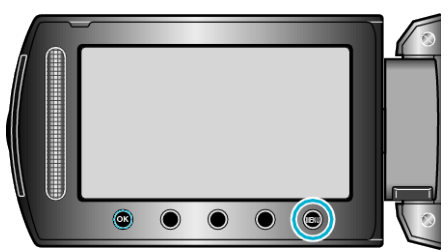

2 "メディア設定"を選び、6%をタッチする

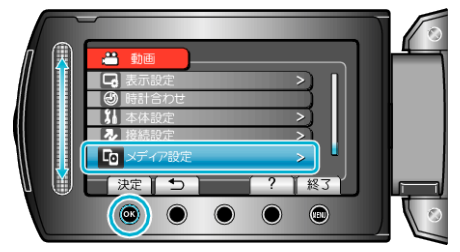

*3* "静止画メディア設定"を選び、C をタッチする

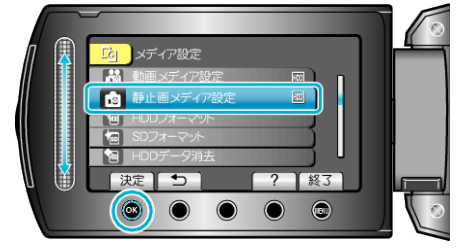